## **Sicherheitseinstellungen in Microsoft Office 2010**

Hier geht es darum das Microsoft Office ab der Version 2007 anfängt "nach hause" zu telefonieren.

Bei JEDEM Dokumentenaufruf wird eine Anfrage und einige Inforamtionen nach Redmont zu Microsoft übermittelt.

Die kann man im Sicherheits-Center ausschalten

1.) Office Öffnen (Word oder Excel ist egal)

2.) oben rechts auf "datei" dann auf "optionen"

3.) Sicherheits Center öffnen

4.) ganz unten auf "Datenschutzoptionen" klicken

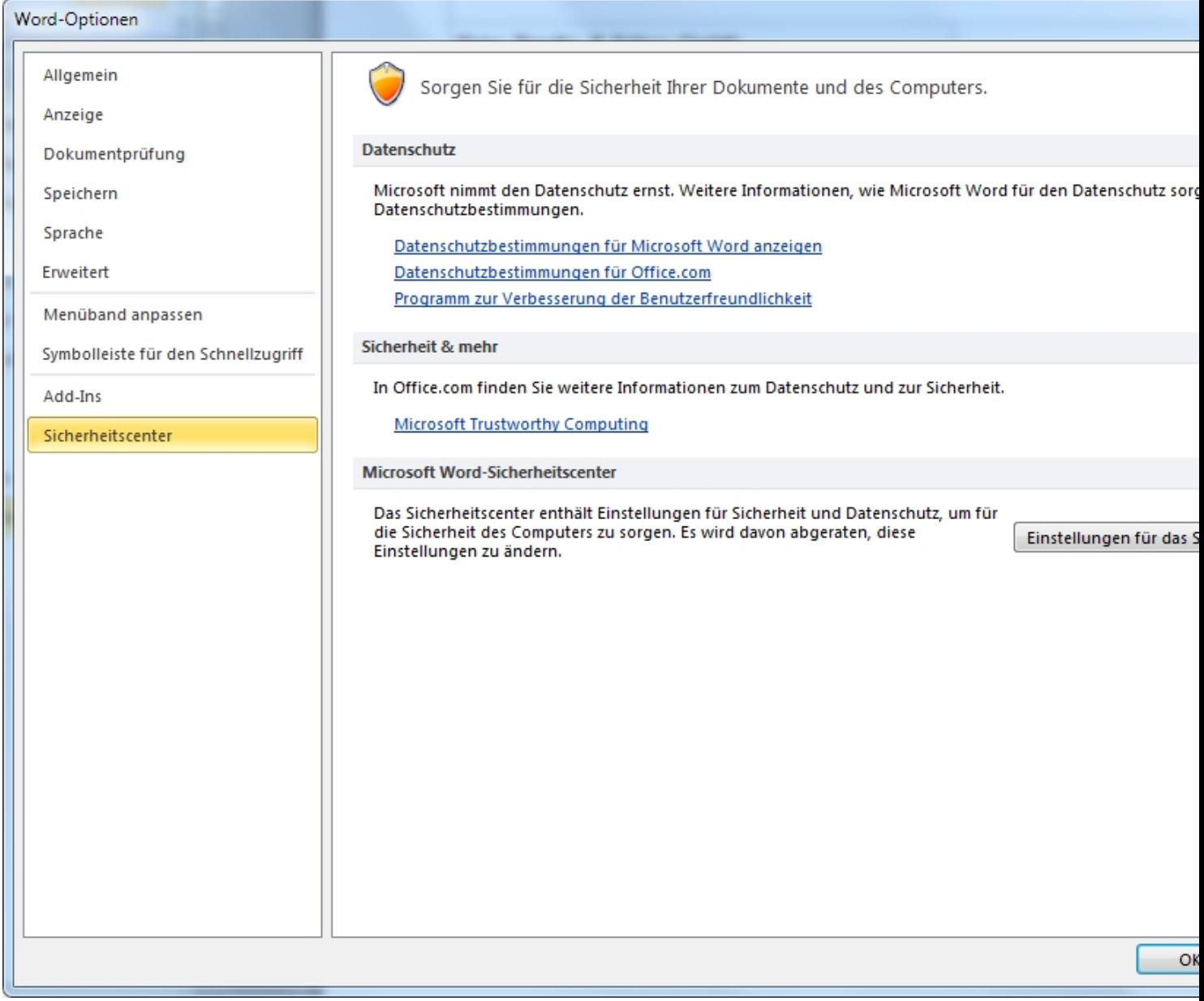

Rechts auf Einstellungen für SicherheitsCenter anklicken

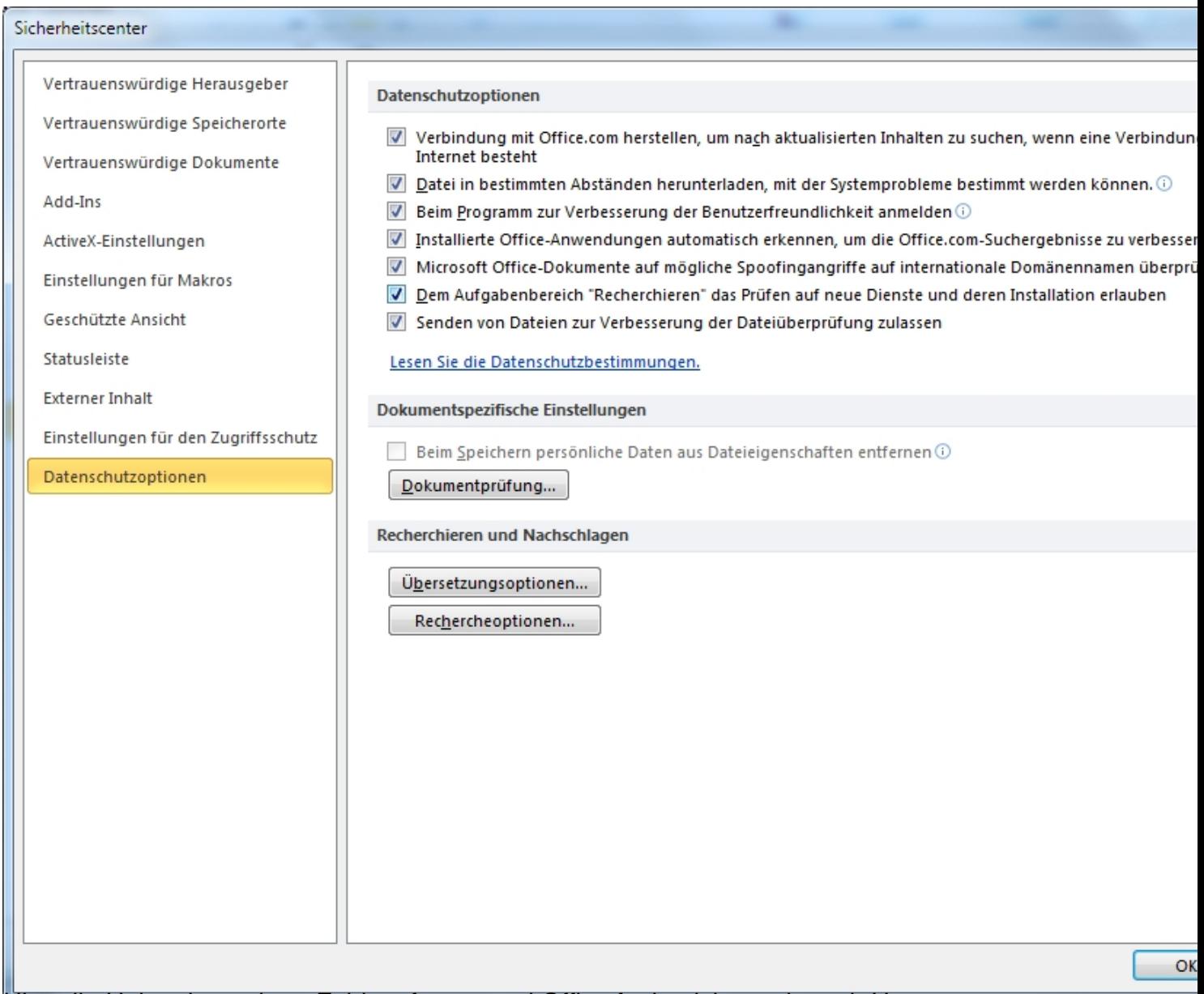

Hier alle Haken im rechten Feld entfernen und Office funkt nicht merh nach Hause.